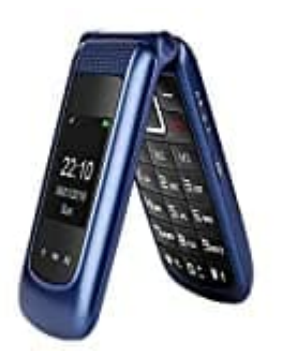

**Uleway F240**

**Schnell--Kurzwahltasten einstellen**

1. Öffne zunächst das Menü, sodass die Übersicht erscheint.

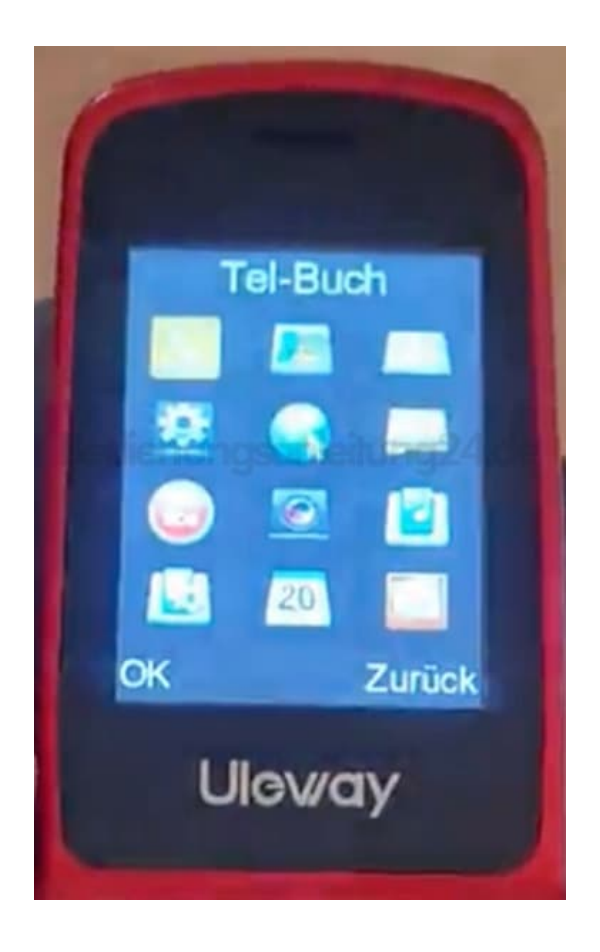

2. Navigiere zu den **Einstellungen** (Zahnrad) und öffne sie.

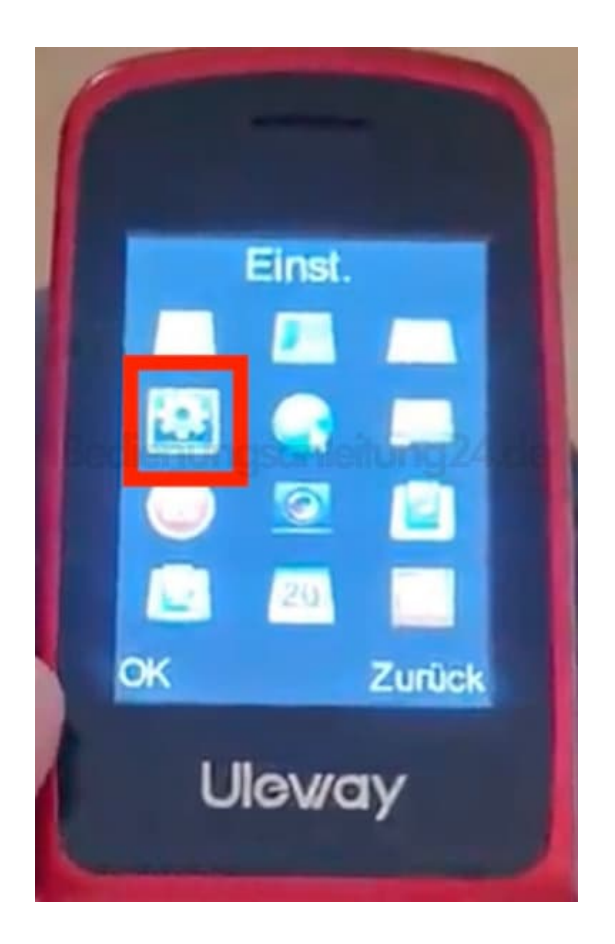

3. Scrolle nach unten und öffne **Kurzwahl**.

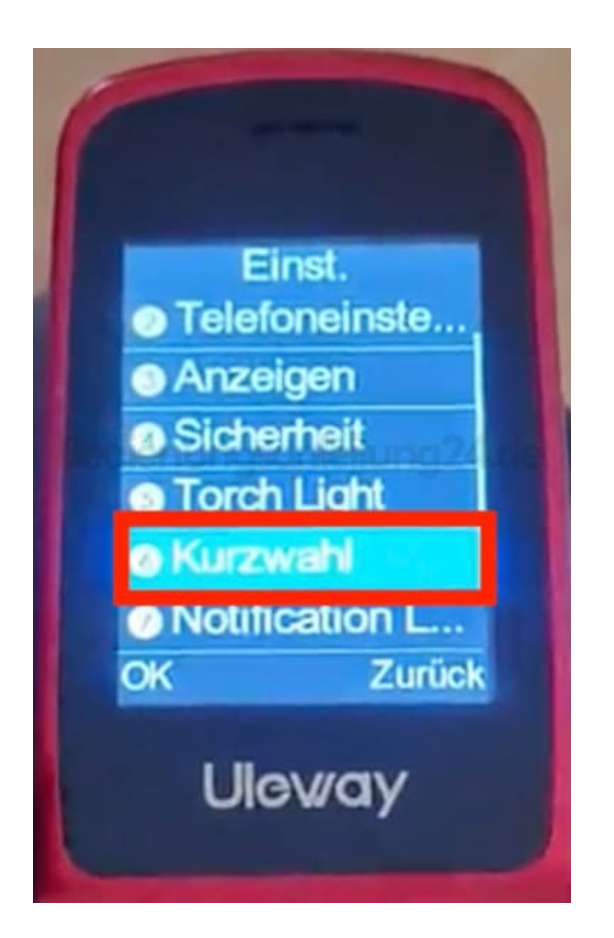

4. Wähle **Status** aus, damit die Funktion eingeschaltet wird. Öffne jetzt auf das darunter liegende Feld **Speed dial settings**.

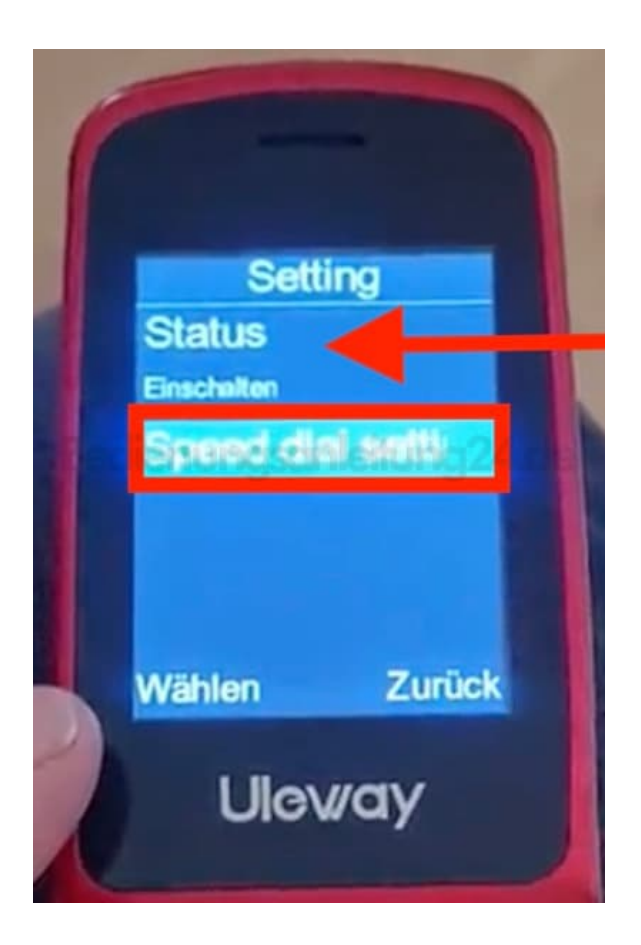

5. Hier kannst du jetzt nach Belieben die Tasten 2-9 belegen und auch die Schnelltasten M1, M2 und M3.

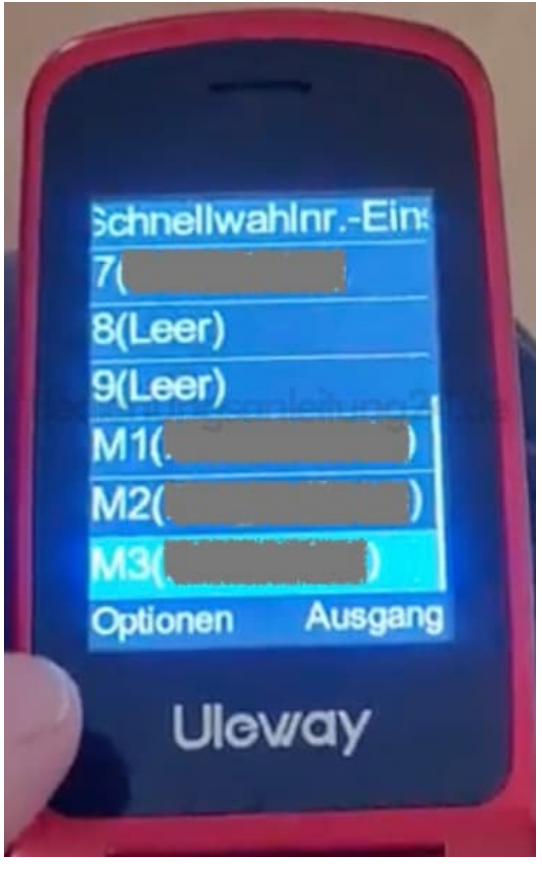